# داکیومنت فنی واحد IT

راهنمای افزایش امنیت شبکههای اجتماعی

نسخه 1.0.0

1400/09/08

تهیه شده توسط واحد IT

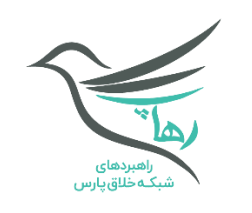

#### مقدمه

باتوجهبه اهمیت شبکههای اجتماعی و استفاده مکر ر اعضای رهاپ ا ز آن، جهت تبادل و ذخیرهسازی اطالعات، برآن شدیم نکاتی را بهمنظو ر حفظ امنیت اطالعات اعضاء آماده کنیم.

## فهرست

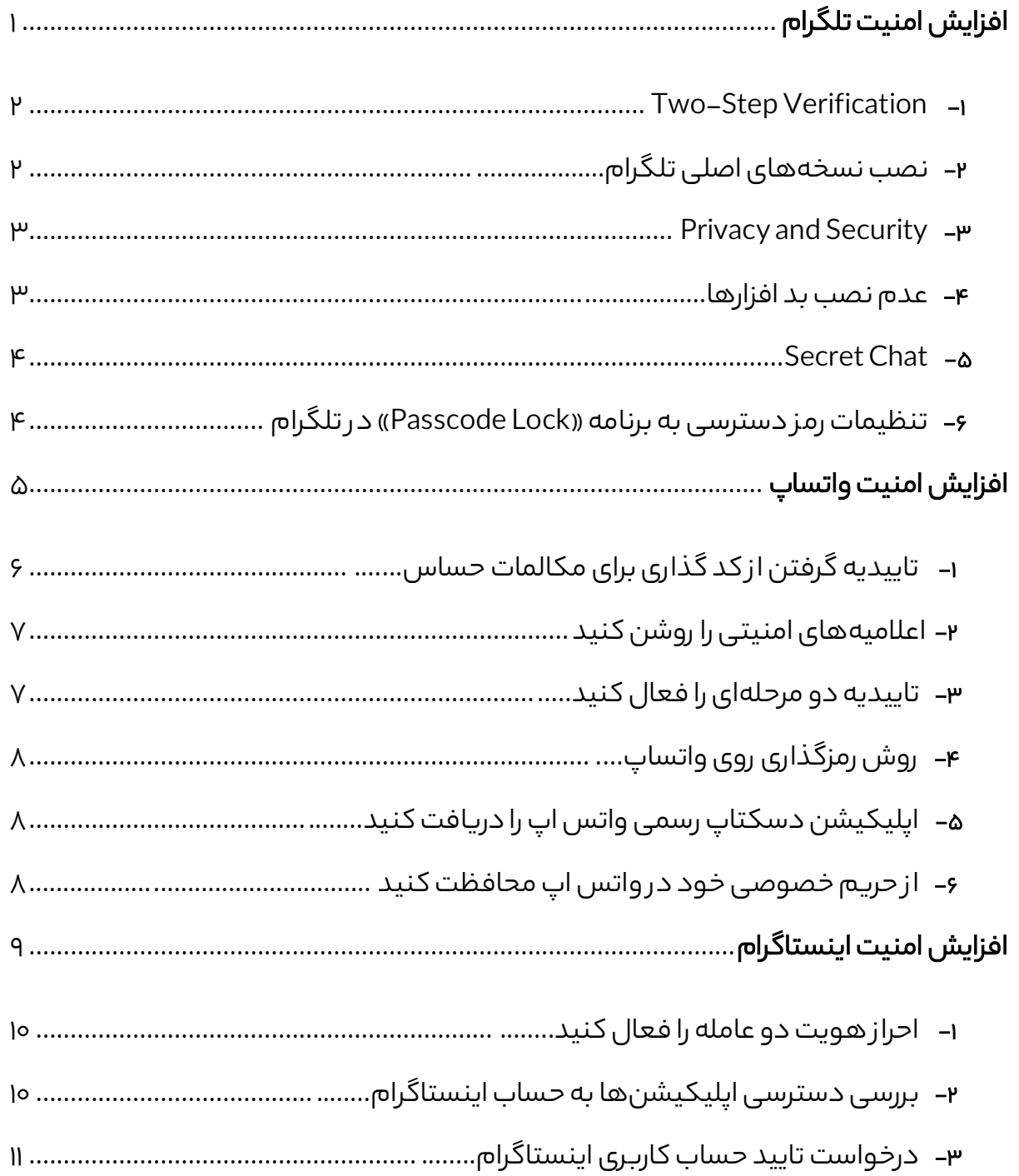

<span id="page-3-0"></span>افزایش امنیت تلگرام

## چگونه امنیت تلگرام را باال ببریم ؟

<span id="page-4-0"></span>Two-Step Verification -1

با این روش حتی اگر کد ۵ رقمی شما در اختیار شخص نفوذگر قرار بگیره باز هم نمی تواند به وارد تلگرامتون شود:

- .1 به Setting برید و روی Security and Privacy کلیک کنید.
	- .2 بر روی Verification Step-Two کلیک کنید.
	- .3 یک رم ز امن وارد کنید و ایمیل خودتون رو وارد کنید.

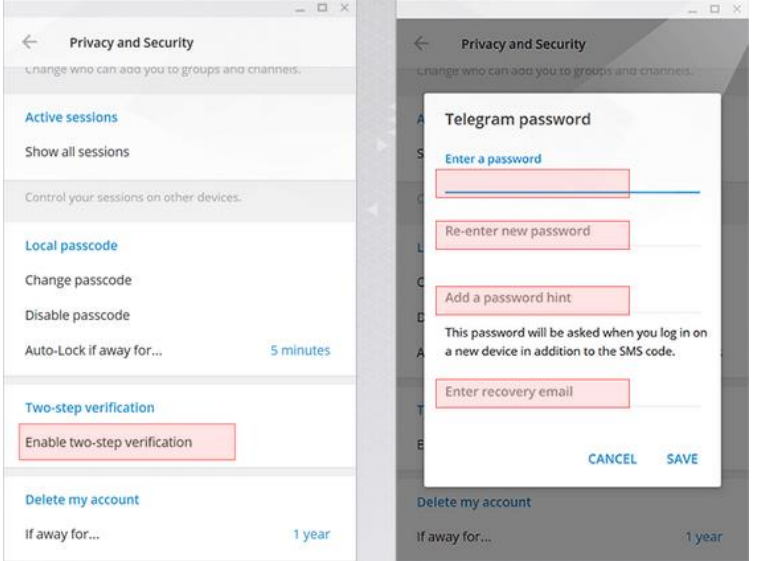

نکته: حتما ایمیلتون رو صحیح وارد کنید تا د ر صورتی که پسورد دومتون یادتون رفت بتوانید ا ز طریق ایمیل بازیابی کنید.

## <span id="page-4-1"></span>-2 نصب نسخههای اصلی تلگرام

همیشه نسخه رسمی تلگرام را نصب کنید زیرا در سایر نسخه های تلگرام امکان دارد ابزارهای جاسوسی که موجب هک شدن شما میشودند را قرار بدهند. همچنین رعایت این نکته که تلگرام را فقط از سایت رسمی اش دانلود کنید.

#### <span id="page-5-0"></span>Privacy and Security  $-\mu$

با استفاده ا ز این روش میتوانید دستگاههایی که به اکانت شما وصل هستند را ببینید:

- .1 به Setting بروید و رویSecurity And Privacy کلیک کنید و روی گزینه Sessions Active کلیک کنید.
- .2 اکنون دستگاههای متصل شده به اکانت شما را نشان میدهد.اگ ر دستگاهی متعلق به شما نیست، میتوانید آن را حذف کنید.

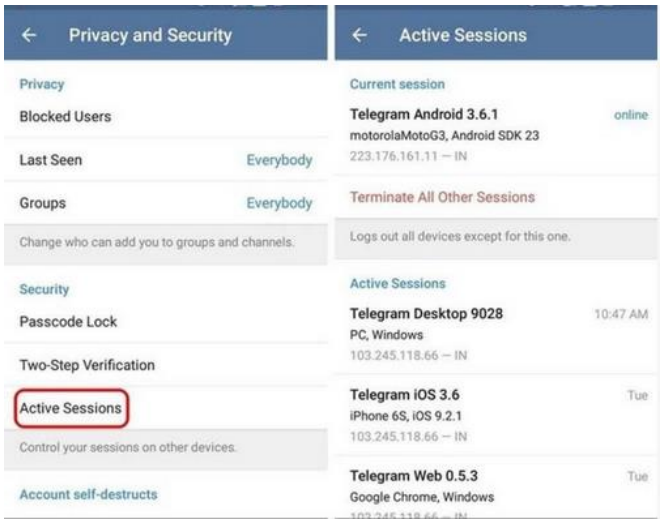

نکته: با این روش می توانید ببینید که آیا هک شدید یا نه!

## <span id="page-5-1"></span>-4 عدم نصب بد افزارها

برنامههایی که به اسم هک تلگرام و شبکه های اجتماعی د ر کانال ها میفروشن را به هیچ عنوان روی دستگاه خودتون نصب نکنید. )تمامی این برنامه ها فیک هستند.(

#### <span id="page-6-0"></span>Secret Chat  $-\Delta$

برای امنیت بیشتر هنگام مکالمات در تلگرام میتوانید از امکان secret chat استفاده کنید. در این بخش امکاناتی برای شما فراهم می شود که از گفتگو هایتان محافظت خواهد کرد. حتی شخصی که دارد با شما چت میکند امکان اسکرین شات گرفتن از پیام ها را هم ندارد.

## <span id="page-6-1"></span>-6 تنظیمات رم ز دسترسی به برنامه «Lock Passcode «د ر تلگرام

یکی ا ز موارد قابل توجه د ر موضوع امنیت حسابهای کاربری در پیامرسانها، نحوه تامین امنیت است. اهمیت این مساله زمانی بیشتر از همیشه مورد توجه قرار میگیرد که برای مثال زمانی که شخصی به موبایل یا لپتاپ شما دسترسی پیدا میکند، نتواند به راحتی به اطالعات خصوصی و حساس شما، مانند پیامهای رد و بدل شده در تلگرامتان دسترسی پیدا کند. از همین رو تلگرام برای تامین فیزیکی کاربران پیامرسان خود، قابلیت تنظیم رمز دسترسی به برنامه بهصورت محلی را با عنوان«Lock Passcode/Passcode Local «فراهم کرده است.

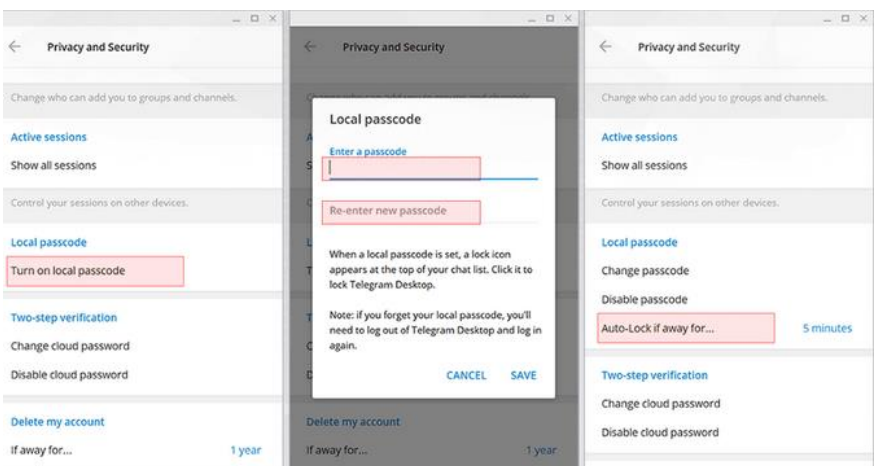

نکته: برای غیرفعال کردن این قابلیت از بخش تنظیمات رم ز دسترسی، گزینه passcode Disable را انتخاب کرده و برای تایید غیرفعالسازی، رمز دسترسی بهکار رفته در زمان فعالسازی را بنویسید.

## <span id="page-7-0"></span>افزایش امنیت واتساپ

راهنمای افزایش امنیت شبکههای اجتماعی | 5

## چگونه امنیت اینستاگرام را باال ببریم ؟

## <span id="page-8-0"></span>-1 تاییدیه گرفتن ا ز کد گذاری برای مکالمات حساس

با وجودی که **واتس اپ** به طور پیش فرض تمام گفتگوها را کد گذاری میکند، گاهی اوقات ضرورت ایجاب میکند تا شما سطح امنیت را ا ز این هم باالتر ببرید. مثال در زمانهایی که قصد ارسال اطلاعات حساب بانکی خود را دارید بهتر است به سراغ این روش بروید.

برای تایید رمزگذاری یک مکالمه را با مخاطب مورد نظ ر خود آغا ز کنید. در پنجره گفتگو روی نام مخاطب ضربه بزنید، سپس Encryption را انتخاب کنید. بعد ا ز آن چیزی شبیه به این را مشاهده خواهید کرد:

> این الگوی ۴۰ رقمی کد امنیتی شما است. شما میتوانید از مخاطب خود درخواست کنید تا این کد QR را اسکن کند تا شما بتوانید با مقایسه این ارقام این کد را به صورت دستی تایید کنید. همچنین میتوانید با استفاده ا ز دکمه Scan Codeکد مخاطبین خود را اسکن کنید.

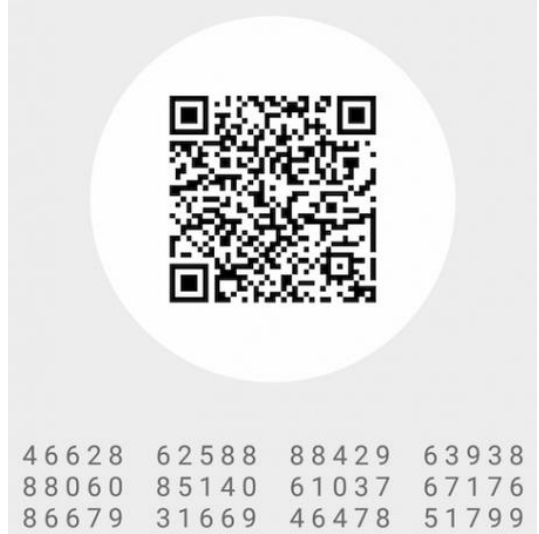

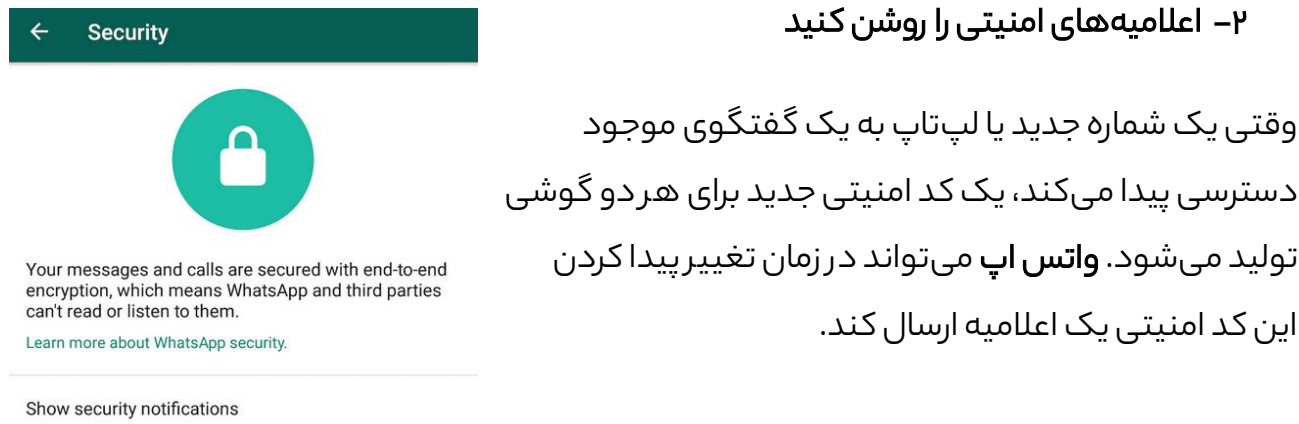

Turn on this setting to receive notifications when a contact's security code has changed. Your messages and calls are encrypted regardless of<br>this setting.

## برای فعال کردن اعالمیههای امنیتی به بخش WhatsApp - >Settings - >Account- > Security - >security Show notifications بروید و دکمه مربوط به آن را روی وضعیت روشن (سىز ) قرار دهىد.

## <span id="page-9-1"></span>-3 تاییدیه دو مرحلهای را فعال کنید

<span id="page-9-0"></span>-2 اعالمیههای امنیتی را روشن کنید

این کد امنیتی یک اعالمیه ارسال کند.

وقتی یک شماره جدید یا لپتاپ به یک گفتگوی موجود

تولید میشود. **واتس اپ** می تواند در زمان تغییر پیدا کردن

د ر حالت کلی باید گفت که ه ر سرویسی که ا ز سیستم تایید هویت دو عامله پشتیبانی میکند، شما حتما باید از آن استفاده کنید. این یک گذرواژه دورهای را به واتس اپ اضافه میکند و این اطمینان را به وجود میآورد که دادههای شما توسط دیگران قابل دسترس نخواهد بود.

برای فعال کردن تاییدیه دو مرحلهای به Menu - >

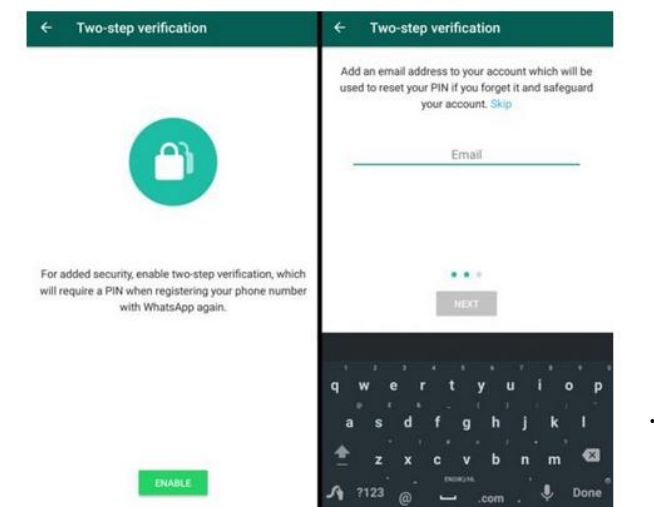

 پیش دستورالعمل طبق .بروید Enable >- Two-step verification >- Account >- Settings بروید و یک پین کد شش رقمی که بتوانید د ر آینده به یاد بیاورید ایجاد کنید. بسیا ر مهم است که آدرس ایمیل خود را نیز اضافه کنید تا زمانی که این پین کد را فراموش کردید بتوانید از این طریق آن را بازیابی کنید. بررسیهای دورهای این گذرواژه به صورت تصادفی است، بنابراین اصال شبیه به قفل کردن گفتگو با استفاده از کلمه عبور نیست. هدف از فعال کردن تاییدیه دو مرحلهای این است که از دسترسی دیگران به حساب واتس اپ شما بدون اطالع شما جلوگیری شود.

## <span id="page-10-0"></span>-4 روش رمزگذاری روی واتساپ

کاربران هنگام ورود میتوانند بر روی واتساپ خود رمز بگذارند. برای اینکا ر باید مراحل زیر را طی کنید.

Setting->Account->Privacy->Screen Lock

## <span id="page-10-1"></span>-5 اپلیکیشن دسکتاپ رسمی واتس اپ را دریافت کنید

برای استفاده از **واتس اپ** روی کامپیوتر شما باید گوشی خود را با رابط تحت وب **واتس اپ** یا اپلیکیشن دسکتاپ **واتس اپ** همگام سازی کنید. به همین منظور حتما از نسخه رسمی دسکتاپ این اپلیکیشن استفاده کنید.

دلیل اصلی برای انجام این کا ر این است که **واتس اپ** تحت وب را میتوان به راحتی دستکاری کرد. بنابراین برای جلوگیری از این نوع تهدیدات حتما از نسخه دسکتاپ رسمی اپلیکیشن **واتس اپ** استفاده کنید.

## <span id="page-10-2"></span>-6 ا ز حریم خصوصی خود در واتس اپ محافظت کنید

واتس اپخصوصیترین پیام رسان موجود نیست، اما امکانات کنترل کننده خوبی را د ر اختیا ر کاربران قرا ر میدهد. به بخش Settings - >Account - >Privacy بروید تا امکاناتی را که د ر این مورد د ر اختیا ر شما گذاشته شده است را مشاهده کنید.

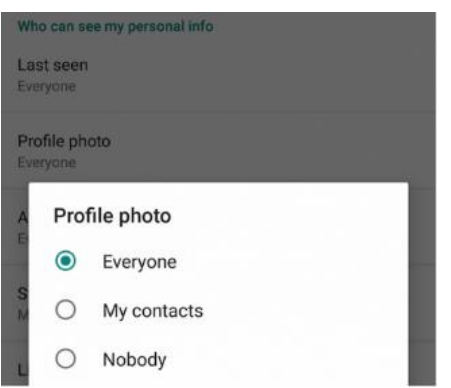

## <span id="page-11-0"></span>افزایش امنیت اینستاگرام

راهنمای افزایش امنیت شبکههای اجتماعی | 9

## چگونه امنیت اینستاگرام را باال ببریم؟

<span id="page-12-0"></span>-1 احرا ز هویت دو عامله را فعال کنید.

یکی از نکتههای مهم **حفظ امنیت حساب اینستاگرام** فعال کردن احراز هویت دو عامله است. احرا ز هویت دو عامله در واقع یک الیه امنیتی دیگری برای حفاظت ا ز حساب آنالین شما اضافه میکند. در مواقعی که مجرمان سایبری از هر طریقی به رمزعبور شما دسترسی داشته باشند، با فعال بودن احرا ز هویت دو عامله نمیتوانند وارد حساب آنالین شما شوند زیرا به کد دوم دسترسی ندارند.

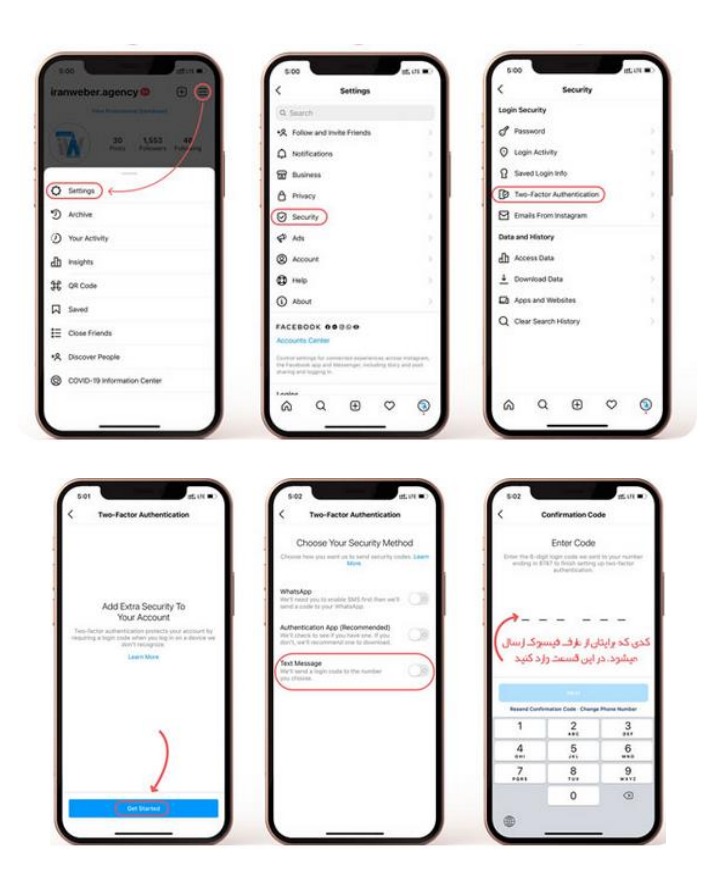

<span id="page-12-1"></span>-2 بررسی دسترسی اپلیکیشنها به حساب اینستاگرام

- .1 ر وی لپتاپ یا کامپیوترتان وارد حساب کاربری اینستاگرام شوید
- .2 ر وی عکس پروفایلتان کلیک کنید و Profile Edit را انتخاب کنید

.3 ا ز منوی با ز شدهApplications Manage را انتخاب کنید. د ر این صفحه میتوانید دسترسی اپلیکیشنهای غی ر ضروری یا غیر قابل اعتماد را قطع کنید.

## <span id="page-13-0"></span>-3 درخواست تایید حساب کاربری اینستاگرام

این ویژگی برای شفافیت و صحت اعتبا ر حسابهای برخی کاربران اینستاگرام است.

ارسال درخواست تایید حساب کاربری به این معنی نیست که حساب شما حتما تایید خواهد شد. برای ارسال درخواست تایید مسیر زیر را دنبال کنید:

ا ز منویSettings، و بخشAccount روی گزینه Verification Request کلیک کنید. سپس نام خود را بنویسید و کپی کارت رسمی هویت که عکس، نام و تاریخ تولد شما مشخص باشد را ارسال کنید.